# **PROJECT MAGMA**

# MYTH II: SOULBLIGHTER

**Version 1.7.0**

## **Table Of Contents:**

- 1. Introduction
- 2. Installation
- 3. About Myth II
- 4. Playing Online
- 5. Changes from version 1.6
- 6. New Map Making Features
- 7. Power User Preferences
- 8. Credits

# **1. Introduction**

Myth II version 1.7 is a feature and bug fix update, bringing new exciting features to Myth II, such as detail textures, while fixing various annoying issues that existed in previous versions.

Myth II 1.7 is network compatible with Myth II versions 1.6 and 1.5.1, but it is recommended that all players use the latest version, in order to benefit from the game play bug fixes that are only activated in 1.7 mode.

A comprehensive list of everything changed in this update can be found below, under section "**5 Changes from version 1.6".**

Be sure to visit http://projectmagma.net for information on and discussion of the updates, http://mariusnet.com for online gaming and http://thetain.net to download new maps and plugins.

# **2. Installation**

You must already own a copy of Myth II: Soulblighter before using the Myth II 1.7 Update Installer. If you do not own a copy of the game, you may download the updated game demo from http://getmyth.com.

- a) Download the Myth II 1.7.0 installer archive for your operating system from http://projectmagma.net/
- b) Run the installer. It will place the appropriate files in their proper locations in order to update your copy of Myth II to version 1.7.0.

On Mac OS X, you may also install Myth II directly from CD with the Myth II Installer, which comes with the Myth II 1.7 Update Installer. To do this, simply launch the Myth II Installer and follow the instructions given.

# **3. About Myth II**

Myth is an addictive battlefield strategy game with great depth of gameplay that never grows stale. Unlike other RTS games, Myth wastes no time with growing crops, collecting taxes and raising armies. It cuts right to the chase and focuses on the fighting itself. Nor is Myth a game purely for those with lightning reflexes and rapid key-pressing skills, as success depends just as much on intelligent foresight, planning and use of formations and terrain. Add to this an immersive solo campaign, the ability to play over the internet (even on a slow connection), plus a plethora of high quality  $3<sup>rd</sup>$ -party plugins (along with tools to make your own) and you have a game that will keep you entertained for years to come.

# **4. Playing Online**

Free online play is available through the MariusNet game server, where you can enjoy multiplayer Myth II action with players from around the world. MariusNet supports guest accounts, but players are encouraged to register online at

http://www.mariusnet.com

To log on to MariusNet, simply go to the Multiplayer dialog in Myth II and select the MariusNet server before connecting to it. You may need to click the "Servers…" button if you do not have MariusNet selected already.

# **5. Changes from version 1.6**

## **5.1 Major Improvements in 1.7**

- a) Support for high-resolution detail textures under OpenGL. This is an optional feature and can be enabled under preferences with the checkboxes "Landscape Textures" and "Anisotropic filtering".
- b) Improvements to the in-game camera provide smoother movement and allow it to update faster than 30 times per second, providing a more enjoyable playing experience.
- c) The overhead map can now be resized by shift-clicking and dragging it to make it larger or smaller. To restore it to the original size, simply shift-right-click (or shift-control-click). This feature is not available in software mode.
- d) Missing plugins can now be found automatically, if they are available on The Tain. This is done through a new dialog that will show missing plugins when trying to join a red game. This feature is not available on the Mac PowerPC build.
- e) Support for high-resolution Quicktime cutscenes. High-resolution versions of the original Myth II cutscenes are available to download from The Tain. Once downloaded, simply place these into the "cutscenes" folder inside the "Myth II" folder and they will be shown instead of the original low-res versions. This feature is not available on the Mac PowerPC build.
- f) In the plugin activation dialog, you may now search for a plugin by name.
- g) When a team captain drops during Unit Trading, the new captain will now be able to trade units.
- h) The maximum length of in-game chat messages has been increased.
- i) Veterans will now persist in multiplayer co-ops games, even if players drop or new players join.
- j) In single player mode, active plugins will now persist between Myth sessions.
- k) Increased maximum plugins allowed to 1024 from the previous limit of 512.
- l) New and improved program wide CPU limiting code.

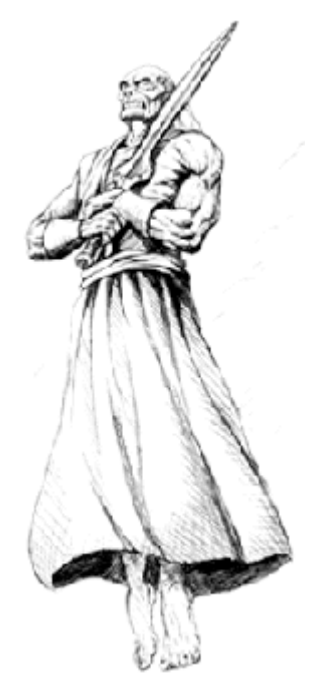

## **5.2 Game-play Bug Fixes**

- a) Fixed an issue where units would sometimes refuse to obey your orders and would keep attacking in large melee fights.
- b) Fixed the bug where herons would sometimes turn before healing themselves.
- c) Fixed pathfinding bug where Trow would zig-zag when ordered to attack a unit behind enemy lines.
- d) Fixes for some causes of the Trow "magic dirt" bug, where a unit (usually a Trow) that is half surrounded by enemies "magically" can't escape, even though it plainly should be able to.
- e) Fixed a bug in which units performing special (T) attacks ignored movement commands.
- f) Fixed bug in which some melee units would repeatedly "hump" their targets in-between swings.
- g) Fixed a bug where charging units kept running even though no longer attacking.
- h) Stoned monsters that get healed no longer need to taunt before they can move.
- i) Fix for unit tint sometimes having no effect in multiplayer.
- j) The correct monster effect modifiers will now be used for fire damage logic.
- k) Fixed bug that caused units that walk on water to not be selectable when created.
- l) Flying units made visible via an entrance effect will have the correct height over ground now.
- m) Dropping the last artifact will now properly restore the monster type.
- n) Fix for cycling through presets if your currently selected preset dies.
- o) Fixed various game-play related crashes, freezes and OOS bugs.

## **5.3 Interface Bug Fixes & Enhancements**

- a) In text fields, text can now be selected by dragging.
- b) In text fields, cursor can be positioned by clicking.
- c) In text fields, cursor can be moved to start or end of line using either Home/End or Ctrl-A/Ctrl-E keyboard shortcuts.
- d) Removed the 1/3-second delay before chat is sent in the metaserver and game lobbies.
- e) Removed 1/3-second delay before a clicked control bar button would activate.
- f) Control bar buttons will now animate (briefly) when pressed.
- g) Double-clicking on control bar or status bar will no longer cause a click on the mesh.
- h) The selected replay will no longer be reset after viewing it.
- i) The selected replay will now display the version of the game it was played with.
- j) You may now use shift up-arrow to toggle display of the chat backlog in game.
- k) New preference for caps lock: Ignored, Selection Boxes, Health Bars, Player Stats or Chat Backlog.
- l) Added support for resolutions 800x480, 1024x600, 1280x720 and 1440x960.
- m) Added new game lobby commands: .help, .plugins, .info and .userid.
- n) For passworded red games, you will be shown the reason the game is red when attempting to join it, rather than being first asked for the password.
- o) Fixed "team game" message overwriting "veterans" message in coop game description.
- p) Fixed issue where garbage would sometimes get displayed instead of a player's name in metaserver lobby chat.
- q) Network prefs will no longer reset to Gimble or Willow Creek when meshes from active plugins should instead remain selected after restarting the game.
- r) A new preference option to use TFL-style selection boxes (thicker lines) is available.

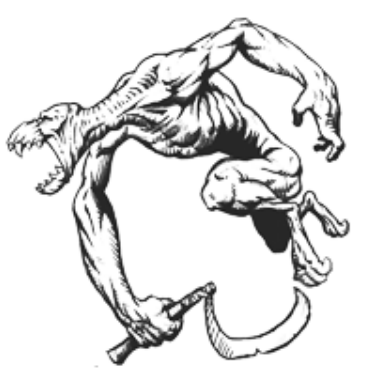

## **5.4 Platform Specific Changes**

#### *Mac Specific Changes:*

- a) Support for mighty-mouse and 2-finger track pad scrolling in the user interface.
- b) Support for selecting the monitor Myth will use. (Universal Binary version)
- c) Device dialog re-written in Cocoa. (Universal Binary version)
- d) Fixed a cause of OOS related to unit trading. (Universal Binary version)
- e) Fixed display of game ping times in metaserver lobby. (Universal Binary version)
- f) Fixed LAN network game discovery. (Universal Binary version)
- g) Various improvements to Windowed mode on the Mac.
- h) Custom folder icons for Myth folders will no longer cause issues.

#### *Windows Specific Changes:*

- a) When using Direct3D, in-game text will no longer be corrupted by alt tabbing out of the game.
- b) Affinity is now limited to one Core/CPU, which fixes some networking issues.
- c) Fixed a bug where sometimes the Myth window would not appear in the taskbar (Modern version).
- d) Fixed a bug where Myth would become unplayable if Myth was minimized when a game started or ended. (Modern version)
- e) The Myth window will now be centered on the screen when Myth starts. (Modern version).
- f) Alt-Tab will now work even if Myth is the only app running (Note: "Use DirectInput" must be off for this to work). Closing some other window while Myth is minimized will no longer immediately reactivate the game. (Modern version)
- g) In full screen mode, the cursor will no longer be able to leave the primary monitor. (Modern version)
- h) During a single session of Myth, the window position will now be remembered. (Modern version)
- i) Under OpenGL or Software, if your Myth resolution matches your Desktop resolution, then Myth will run in "Pseudo Full Screen" mode, which allows instant alt-tab. (Modern version)
- j) Myth will only go into "Windowed" mode if the window will actually fit on your desktop. (Modern version)
- k) If Myth is running in a window, you can now hit Alt+F10 to toggle "On Top" mode. (Modern version)
- l) Real time gamma updates in the preferences screen. (Modern version)
- m) Mouse-wheel zooming (if enabled in prefs) is now smoother.
- n) The smacker cutscene from "A Long Awaited Drinking Party" will now play correctly.
- o) The Software renderer will now display in 16 bit color (was 15 before). (Modern version)

## **5.5 Graphics Improvements.**

- a) Under OpenGL, use depth testing to achieve correct rendering of models which intersect the mesh.
- b) Under OpenGL, use perspective correct texture mapping to eliminate texture distortion.
- c) Under OpenGL, fonts now look like they do under software stronger and better anti-aliased.
- d) OpenGL performance optimizations for modern graphics cards.
- e) A new preference for VSync has been added to the OpenGL renderer.
- f) A new preference called "texture cache" allows you to manually specify the amount of VRAM OpenGL should use to cache textures and sprites. A good rule of thumb is to set this number to be approximately 75% of your graphics card's total memory.
- g) Added support for 1280x1024 and 1600x1200 resolutions under 3dfx. Unsupported resolutions will no longer be shown for 3dfx.
- h) Improved FPS calculation and display.
- i) Render memory limit will now be shown on Shift-PageDown.

## **5.6 Bug Fixes, Features and Stuff that doesn't fit into the above.**

- a) Fixed Last Recording corruption bug.
- b) Improved error messages when plugins fail to load due to tag limits.
- c) When viewing a film, the initial camera will show a team with players.
- d) Under vTFL, flags will now count as obstacles true to the original.
- e) Meshes flagged "complete" will no longer print warning if there is no overhead map.
- f) An artifact's override monster will now affect the headshot shown.
- g) Fixed incorrect reporting of end-game statistics in some cases.
- h) Increased maximum overhead map dimensions from 384x384 to 4096x4096.
- i) Local projectiles limit is now shown using the Shift-PageDown mapmaking feature.
- j) TUNI map action for "units selected" no longer triggers in films and net games (OOS fix).
- k) Fixed saved games to be portable between different platforms.
- l) Allow toggling rendering of detail textures by hitting f11 or PageUp (only if enabled in prefs).
- m) Numerous fixes to control preferences; various settings now work right when changing input sets.
- n) Can now ally with > 10 teams by holding shift (like detach).
- o) Eliminated teams will no longer be able to open alliance menu.
- p) Double-clicking a slider, such as gamma or sound, will now reset it to default.
- q) Fixed buffer overflow vulnerability when receiving player info packets from metaserver.
- r) Clicks no longer go to the overhead map while it is fading out.
- s) "3D Fog" setting will no longer be reset if you switch to Software Rendering and back.
- t) The "MaxFPS" value will no longer be lost when turning MaxFPS on / off.
- u) Fixed issue with post-game stats appearing while loading a saved game.
- v) Various fixes for crashes and hangs and several code optimizations.
- w) Fixed a cause of OOS when watching 1.3 films. All films from the Myth 2 Done Quick challenge now play without going OOS.

# **6. New Map Making Features**

This section describes the details behind the new mapmaking features and improvements in Myth II 1.7. Some of these features require updated versions of the Fear and Loathing tools, which are included with the Myth II 1.7 installer.

#### **1. The LOCK map action.**

This map action should now work in Myth II scripts in the same way as it does in TFL. Previously, this action was always broken in Myth II.

#### **2. CTRL to set unit overhead text.**

A new CTRL map action has been added to set (via script) some text that is to be displayed above the head of a unit. The current limit for the number of such simultaneous text messages that are displayed is 64, and this limit is visible at run-time using the Shift-PageDown mapmaking debug feature.

To use it, first create a String List in Fear containing the text messages that you wish to be displayed above a unit's head. Then, in a CTRL map action, use the following parameters:

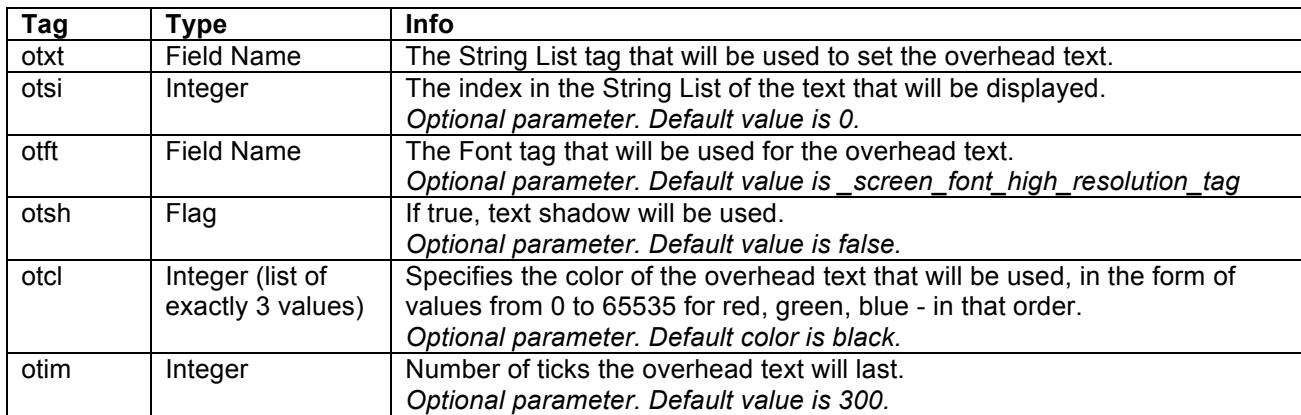

#### **3. New map action to control in-game fading.**

A new map action has been introduced that allows to (via script) fade the game area in or out, with parameters to specify starting opacity, duration, as well as the fade color. Only a single fade may take place at any time.

A new map action has been added for in-game fading with the tag 'fade'. It takes the following parameters:

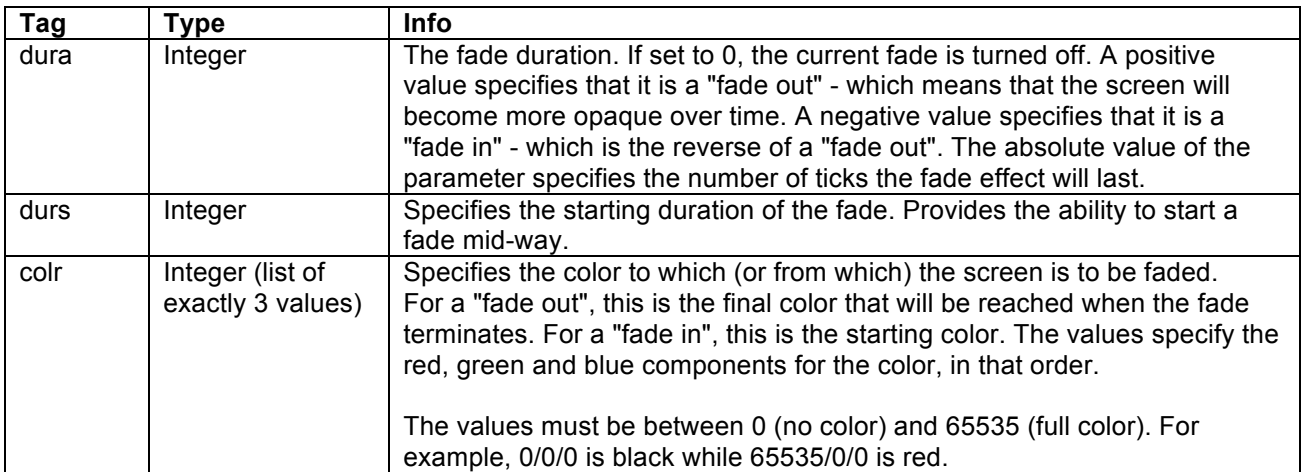

#### **4. The "Can Target Flying Units" extend flag now actually works.**

#### **5. Projectiles that promote into units.**

Projectiles may now be set to promote into units. This is done in (the updated) Fear, in the same way as promotion to projectiles or projectile groups are set. Simply select the Unit to which the projectile promotes in the drop-down menu.

The unit type must already exist on the map, as per charm rules. If the location of the projectile is on impassable terrain, or is too high above the ground, the unit is immediately killed. Otherwise, a new unit is created, and given to the owner of the projectile. This also works for projectiles created as a result of a unit's death.

#### **6. Detail textures.**

Support for detail textures is a new mapmaking addition. Using a new mapmaking tool called Oak, mapmakers may paint their meshes with detail textures.

Detail textures are only supported under OpenGL, and may be turned on or off by the user, through the preferences. If detail textures are turned on, the game looks for a 'dmap' tag that has the same id and dimensions as the color map of the mesh being played. If it exists, all 'dtex' tags referenced by the 'dmap' are loaded, and the mesh is rendered with detail textures.

#### **7. Charging units.**

Previously, a bug existed that allowed units to keep charging when they were no longer attacking an enemy. Since the feature was meant to work the same as in TFL (which did not have this bug), this behaviour is no longer the default.

Instead, if you wish to emulate the old (pre-1.7) behaviour of charging units, this is possible by setting the new "Can Extend Charge Duration" flag on the monster.

#### **8. Alternate projectiles for projectile group parts.**

You may now specify an alternate projectile on a projectile group part. It will be created only if the primary projectile fails to be created as a result of a random number check against the appearing fraction. If the alternate projectile is specified, it will be then created in this circumstance.

#### **9. Artifacts may now be set to NOT override the monster's effect modifiers.**

A new flag has been added for artifacts, which makes an artifact have no effect on a monster's effect modifiers. This flag has no effect on artifacts that override the unit's monster tag.

#### **8. Specifiable visibility type on LPGRs.**

You can now set a visibility type on an LPGR in Fear. The possibilities are:

- visible to everyone (default)
- visible to owner only
- visible to team only
- visible to allies only (which includes the owning team)
- visible to enemies only

#### **9. CTRL to make monsters drop their currently held objects.**

A new CTRL map action has been added to instruct monsters to drop the objects they are currently holding, exactly in the same way as done by Shift-I.

This is done by specifying the 'drop' flag parameter on the CTRL map action.

#### **10. Map action flag "Deleted on Deactivation"**

A new map action flag has been added, "Deleted on Deactivation". When the flag is set, the map action will be deleted when it becomes deactivated. With this flag, you can avoid using extra MUNG actions to delete actions that are no longer needed.

#### **11. Change the word "None" for monster inventory item 0.**

You can now override the text shown in the inventory menu for the option where the monster holds no artifact. Previously, this text would always be "None".

To override this text, simply make sure that the monster spelling string list for the monster has 3 entries. The third entry will be the text that will be displayed in the inventory menu for index 0.

#### **12. Monster flag "Cannot be healed" will now prevent negative-damage healing.**

The monster flag "Cannot be healed" was always available in Fear, but no one has actually ever bothered to implement it in the game. It is now implemented - but is used only to prevent negative healing as a result of negative damage attacks.

#### **13. New object flag "Not Accelerated By Damage".**

This new object flag only affects projectiles. When set, a projectile's object will take damage, but will not be accelerated (moved) as a result of the damage.

#### **14. OBCO to hide all projectiles of the given type.**

A new OBCO map action has been added to hide all projectiles of a given type.

This is done by specifying the 'hial' flag parameter on the OBCO map action, in addition to the 'type' parameter. It is the reverse of "Reveal All" flag.

#### **15. Added closest\_waypoint flag for MOVE which allows more than 4 waypoints.**

Imported from M3, the closest\_waypoint 'clos' flag will select the closest waypoint to go to, relative to the center of all the specified monsters, from the list of waypoints. Only one destinations waypoint will be set for each monster.

#### **16. Can now specify Win/Loss post-game music on a per-mesh level.**

Two new drop-down menus are now available in Fear when editing a mesh. The "Postgame Success" item specifies the ambient sound that will be played on a win, while the "Postgame Failure" item specifies the ambient sound that will be played on a loss.

#### **17. New type of Myth file: Add-on.**

Add-on files are always loaded by Myth II, similar to Patch files, but do not cause any change in the tag checksums. This means that players with different sets of add-on files may play together on the internet.

Only certain types of tags are allowed in add-on files: 'obpc', 'form', 'stli', 'font', 'inte', 'temp', 'dmap', 'dtex'.

The "version" field in the add-on file header specifies the load order of add-ons. It must be a positive integer of value 2 or higher. It is meant to define the load order of different add-ons. An add-on with a high value in the version field will load after an add-on with a low version number.

#### **18. Exporting stained color maps after a game.**

It is now possible to save the stained color map after a game. To do this, simply create a *stained\_maps* folder in your Myth II directory, and Myth will save the stained color map to this directory after each game. To turn this off, simply rename your *stained\_maps* folder to something else.

Warning: If you accidentally leave this on after you have finished, it will continue to consume more disk space with every game played.

# **7. Power User Preferences**

Myth II 1.7 provides a new mechanism for setting certain preference settings that are not available in the standard preferences user interface. These settings can be set by creating a special "poweruser.txt" file in the Myth II preferences folder.

The format of the file follows a structure that consists of headers, in square brackets, and individual preference settings as key/value pairs. The following listing is an example of such a file:

```
[Section1.Name]
SomePref1=100
SomePref2=False
[Section2.Name]
SomePref3=some value
...
```
The following sections and keys are supported in Myth II 1.7:

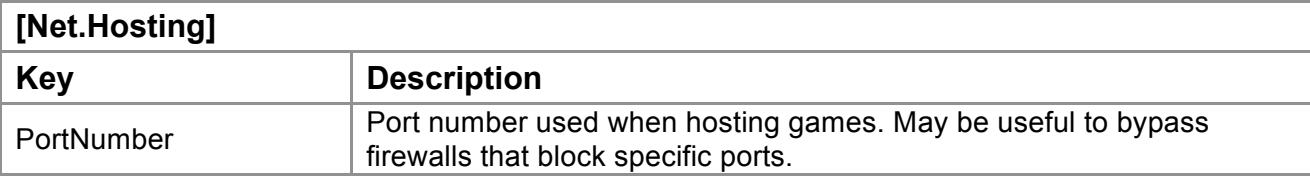

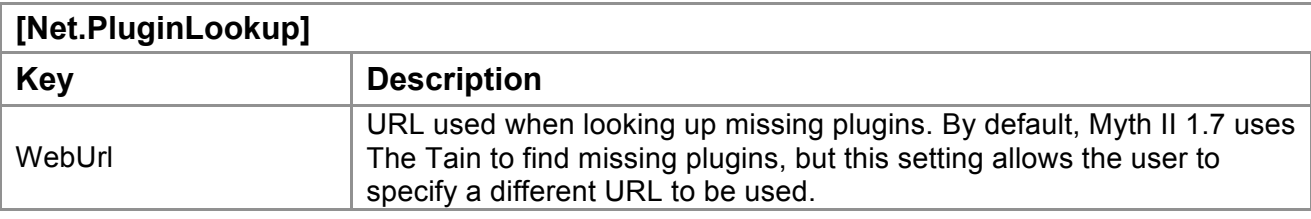

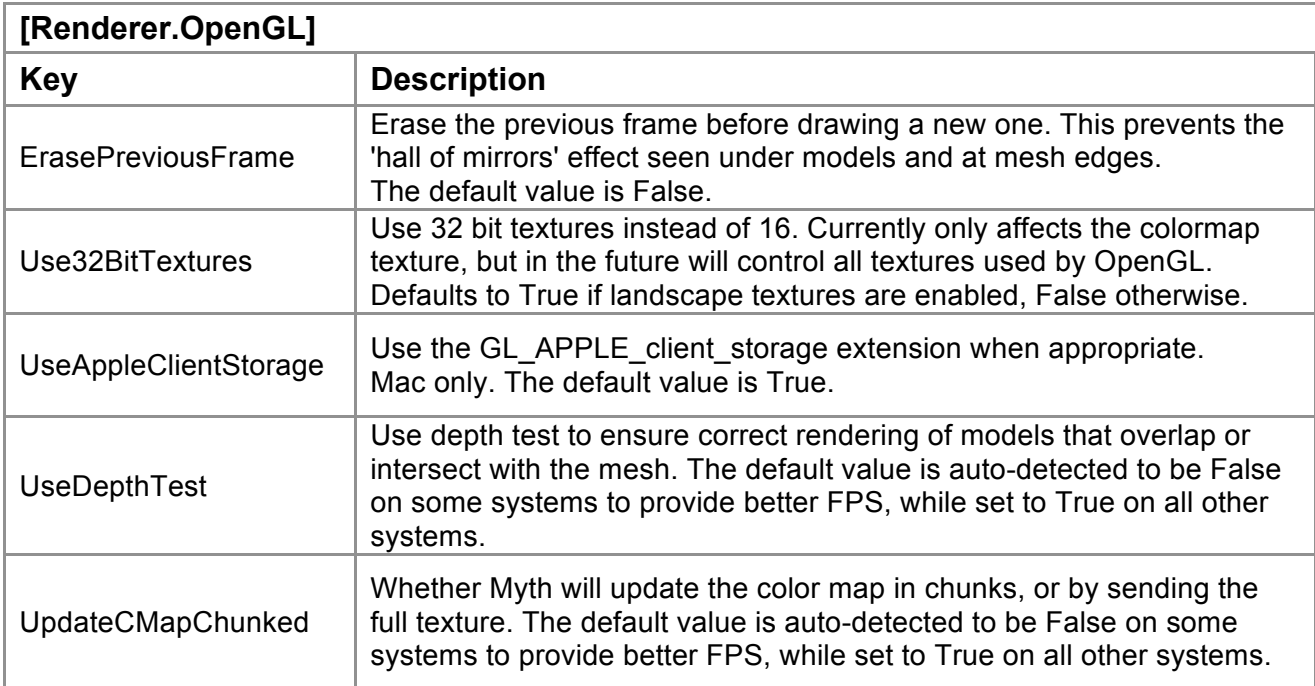

# **8. Credits**

# **1.7 Team**

#### *Core Programming Team:*

Alexei Svitkine, Core Programming David Bregman, Windows and Graphics Programming Andrew Sumner, Gameplay Bug Fixes

## *Additional Help From:*

Mike Oldham, Programming, Website, Support Tools Matthew Molloy, Last Minute Bug Fixes David Reta, Tester Extraordinaire Rowan Davies, Demo Epilogue Graphic

Special thanks to all the testers who helped with finding bugs and testing features.

## **Prior Updates**

Michael Baltaks, Programming David Bregman, Windows Programming Paul Bucher, Programming & Team Leader Chris Dreessen, Programming Yotam Gingold, OpenGL Programming Paul Jaeger, Programming Bill Keirstead, Mac OS X Programming Kyle Maclean, Programming Michael Sheets, Interface Graphics & Tags Andrew Sumner, Programming & Tag design Alexei Svitkine, Programming & Demo

*Special thanks to:* Rowan Davies, OS X Fear & Loathing icons Bo Lindbergh, 1.5.1's Mac keyboard layout code